# Cheatography

# PostgreSQL Configuration Cheat Sheet by aaronmyatt via cheatography.com/30256/cs/9021/

#### PostgreSQL Server Config

Merely a convenient reproduction of the advise given by Christophe Pettus during his excellent PyCon PostgreSQL workshop: Check out the video! .

#### Config Files

postgresql.conf

Aside from log files, these are the ONLY files you should edit in the main postgreSQL directory.

pg\_hba.conf

### LOGGING (postgresql.conf)

```
log_destination = 'csvlog'
log_di rectory = 'pg_log'
loggin g_c oll ector = on
log_fi lename = 'postg res -
%Y -%m -%d _%H %M%S'
log_ro tat ion_age = 1d
log_ro tat ion _size = 1GB
log_mi n_d ura tio n_s tat ement
= 250ms
log_ch eck points = on
log_co nne ctions = on
log_di sco nne ctions = on
log_lo ck_ waits = on
log_te mp_ files = 0
```

Be generous with logging; it has very low impact on the system. NOTE: "Standard format" or "stderr" is

obsolete. There is no good reason to use it anymore.

### Changing Settings

Most settings just require a server reload to take effect.

Some require a full server restart (such as s hared \_bu ffers).

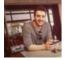

# By aaronmyatt

cheatography.com/aaronmyatt/

# pg\_hba.conf

```
local all postgres peer
local replic ation repl trust
local fugu fugu trust
host all all 127.0.0.1/32 md5
host all all ::1/128 md5
hostssl fugu fugu 178.79.19 -
1.8/32 md5
hostssl replic ation repl
178.79.19 1.8/32 md5
```

Example file

# User Settings

By default, database traffic is not encrypted. Turn on ssl if you are running in a cloud provider. For pre-9.4, set ssl\_renegotiation\_limit = 0. Memory Config

Consists of:

shared \_bu ffers

work\_mem

mainte nan ce\_ wor k\_mem

#### SHARED BUFFERS (postgresql.conf)

Below 2gb RAM? 20% Total System Memory Below 64gm RAM?

25% Total System Memory

> 64gm RAM?

shared \_bu ffers = 16gb

Published 6th September, 2016. Last updated 6th September, 2016. Page 1 of 2.

#### WORK MEM (postgresql.conf)

Start low: 32-64MB.

Look for 'temporary file' lines in logs.

THEN - Set to 2-3x the largest temp file you see.

Can cause a huge speed-up if set properly. But be careful: It can use that amount of memory per planner node.

#### MAINTENANCE WORK MEM

10% of system memory, up to 1GB.

# DO NOT TOUCH

The contents and special files in the main PostgreSQL directories should never, ever be modified directly. Ever.

Exceptions: pg\_log (if you put the log files there), and the configuration files.

pg\_xlog and pg\_clog are off-limits!

#### **Checkpoint Config**

Essentially, don't let checkp oint\_s egments get out of hand.

#### 9.4 and earlier (postgresql.conf)

wal\_buffers = 16MB checkp oin t\_c omp let ion -\_target = 0.9 checkp oin t\_t imeout = 10m-30m # Depends on restart time checkp oin t\_s egments = 32 # To start.

checkpoint\_segments happening more often than checkpoint\_timeout?

Adjust checkpoint\_segments so that checkpoints happen due to timeouts rather filling segments.

Sponsored by ApolloPad.com Everyone has a novel in them. Finish Yours! https://apollopad.com

# Cheatography

# 9.5 and later (postgresql.conf)

```
wal_buffers = 16MB
checkp oin t_c omp let ion -
_target = 0.9
checkp oin t_t imeout = 10m-30m
# Depends on restart time
min_wa l_size = 512MB
max_wa l_size = 2GB
```

checkpoint\_segments happening more often than checkpoint\_timeout?

Step 1: Adjust min\_wal\_size so that checkpoints happen due to timeouts rather filling segments.

Step 2: Adjust max\_wal\_size to be about three times min\_wal\_size.

#### effective\_cache\_size

Set to the amount of file system cache available.

Otherwise:

If you don't know, set it to 75% of total system memory.

#### REFERENCE

http://thebuild.com/presentations/pycon-20-16-pppp.pdf

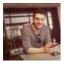

By aaronmyatt

cheatography.com/aaronmyatt/

Published 6th September, 2016. Last updated 6th September, 2016. Page 2 of 2. Sponsored by ApolloPad.com Everyone has a novel in them. Finish Yours! https://apollopad.com